# **Databázy systému D2000**

V rámci systému D2000 je od verzie V10.0.38 možné na databázovom systéme PostgreSQL prevádzkova tieto databázy:

- konfiguraná
- logovacia
- archívna
- trezorová
- aplikaná

Logovacie trezorové databázy nie sú pre PostgreSQL podporované. Vytváranie nových databáz, okrem aplikaných (tým je venovaná samostatná sekcia [Ap](#page-0-0) [likané databázy v Systéme D2000](#page-0-0)), je v réžii nástroja D2MC, ktorý ich vytvára pri [vytváraní aplikácie](https://doc.ipesoft.com/pages/viewpage.action?pageId=84345656) alebo [archívu](https://doc.ipesoft.com/pages/viewpage.action?pageId=84347308). Tento nástroj taktiež dokáže vytvára a spravova [databázové servisy.](https://doc.ipesoft.com/pages/viewpage.action?pageId=84345709)

Zo základného užívateského pohadu je vytváranie a manipulácia s databázami na databázovom systéme PostgreSQL skryté a jedinou požiadavkou je ma tento systém nainštalovaný. V uritých prípadoch (vytváranie aplikácie alebo archívu) je potrebné zada heslo hlavného používatea.

Pri každom vytváraní aplikácie s názvom Aplikacia nad databázovým systémom PostgreSQL je užívate povinný vybra existujúci databázový servis, ktorý zaistí beh databázy, a heslo k jeho hlavnému užívateovi s menom postgres. Následne nástroj D2MC zaistí vytvorenie databáz v tomto databázovom servise s názvom aplikacia\_syscfg a aplikacia\_logfile a umiestni ich do samostatných tabukových priestorov (ts\_aplikacia\_syscfg, ts\_aplikacia\_logfile) v aplikanom adresári systému D2000 v podadresároch syscfg a logfile. Taktiež vytvorí DSN záznamy pre tieto dve databázy s názvom Aplikacia.SysCfg a Ap likacia.LogFile. Pre prístup k obom databázam je vytvorený užívate s menom dba, ktorý je nastavený ako ich vlastník.

Pri každom vytváraní archívu pre aplikáciu Aplikacia nad databázovým systémom PostgreSQL je užívate povinný vybra existujúci databázový servis, ktorý zaistí beh databázy a heslo k jeho hlavnému užívateovi s menom postgres. Následne nástroj D2MC zaistí vytvorenie databázy v tomto databázovom servise s názvom aplikacia\_archiv a umiestni ju do samostatných tabukových priestorov (ts\_aplikacia\_archiv v aplikanom adresári Systému D2000 v podadresári archiv. Taktiež vytvorí DSN záznam pre túto databázu s názvom Aplikacia.Archiv. Pre prístup k nej je vytvorený užívate s menom dba, ktorý je nastavený ako jej vlastník.

Každý [trezor](https://doc.ipesoft.com/pages/viewpage.action?pageId=84349235), resp. trezorový segment je implementovaný ako samostatná databáza. Názvy sú odvodené od názvu aplikácie (<aplikacia>\_TS\_#ID#, kde #ID# je íslo trezoru, prípadne <aplikacia>\_TS\_#ID#\_#SEG#, kde #SEG# je íslo trezorového segmentu).

# Zálohovanie databáz systému D2000

Keže zálohovanie databáz systému PostgreSQL môže by vykonané rôznymi spôsobmi, systém D2000 neobsahuje žiadny nástroj ani funkcionalitu, ktorá by zabezpeovala zálohu takýchto databáz. Zálohu databáz je preto potrebné robi manuálne poda jedného zo spôsobov popisovaných v tomto návode: [http:](http://www.postgresql.org/docs/9.4/static/backup.html) [//www.postgresql.org/docs/9.4/static/backup.html.](http://www.postgresql.org/docs/9.4/static/backup.html)

Zoznam databáz, ktoré je nutné takýmto spôsobom zálohova, je možné odvodi od mena aplikácie nasledovne:

- <meno aplikacie> syscfq
- <meno aplikacie>\_logfile
- <meno aplikacie>\_archiv
- <meno aplikacie>\_TS\_<ID>

### <span id="page-0-0"></span>**Aplikané databázy v systéme D2000**

V prípade, že je potrebné, aby systém D2000 pracoval s externou aplikanou databázou, je pre jej integráciu nutné vytvori systémový DSN záznam v ODBC administrátorovi na poítai, na ktorom beží proces D2000 DBManager.

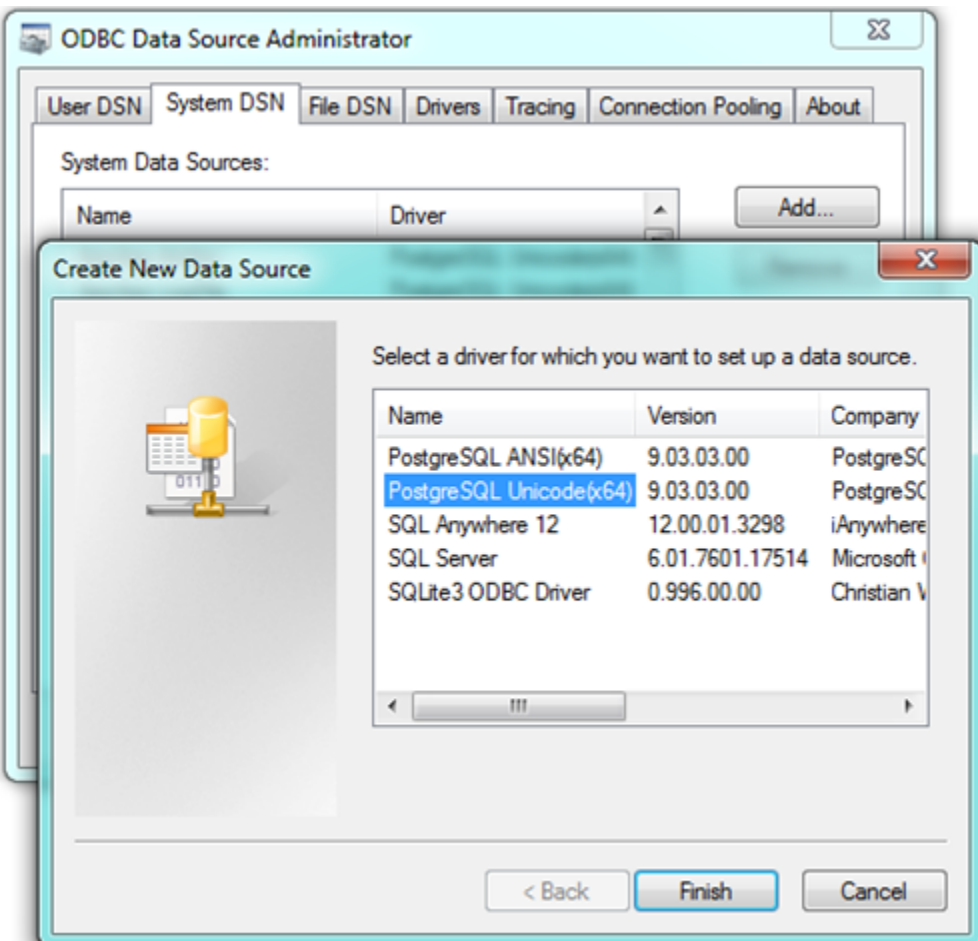

**Upozornenie:** V 64-bitovom operanom systéme Windows existuje 32 aj 64 bitový ODBC Administrator. DSN záznam treba vytvori, v 32/64-bitovom ODBC Administratore poda verzie procesu D2000 DBManager (keže 32-bitové aplikácie nemôžu používa 64-bitové DSN a naopak).

V prípade výberu viacerých druhov DSN záznamov je potrebné vybra ten, ktorý obsahuje v názve slovo Unicode.

Konfiguráciu DSN záznamu pre PostgreSQL je nutné vykona nasledovne:

1. V hlavnom okne je nutné správne vypísa nasledovné riadky:

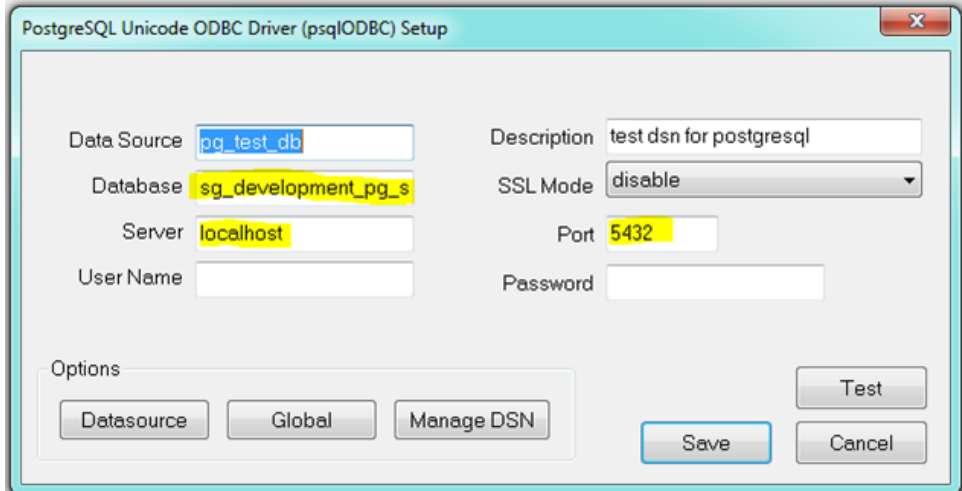

**Database** – meno existujúcej databázy.

**Server** – adresa servera, na ktorom beží PostgreSQL servis (localhost v prípade toho istého poítaa), **Port** – íslo portu, na ktorom poúva PostgreSQL servis

Vyplnením mena a hesla a stlaením tlaidla Test by malo dôjs k úspešnému pripojeniu k databáze. V prípade, že sa pripojenie zlyhalo je potrebné skontrolova zadané údaje ako aj nastavenie PostgreSQL servisu, na ktorom beží databáza (vi sekcia: [Pripojenie k PostgreSQL databáze bežiacej](#page-3-0)  [na dedikovanom stroji\)](#page-3-0). Pozor, vo finálnom stave nenechávajte z bezpenostných dôvodov položky meno a heslo vyplnené!

Vyplnením týchto údajov nastavovanie neskonilo a pre správne fungovanie so systémom D2000 je potrebné pozmeni alšie prednastavené parametre.

2. V záložke **Datasource/Page1** je potrebné dodrža nasledovné nastavenia:

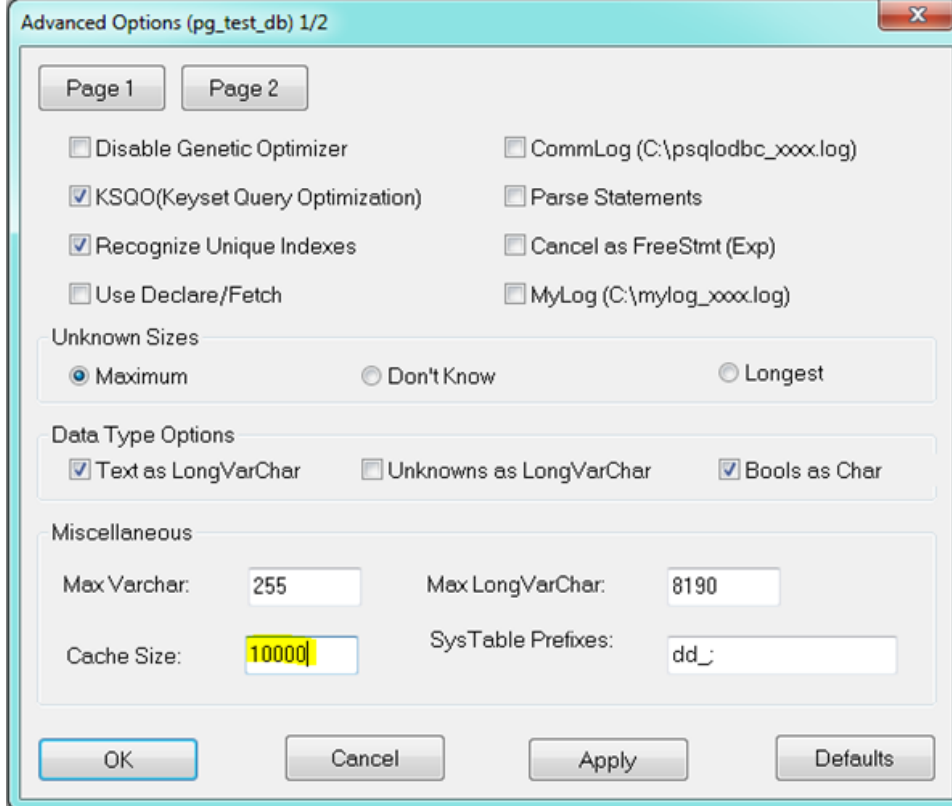

Položku **CacheSize** je možné nastavi poda uváženia.

V záložke **Datasource/Page2** je potrebné dodrža nasledovné nastavenia:

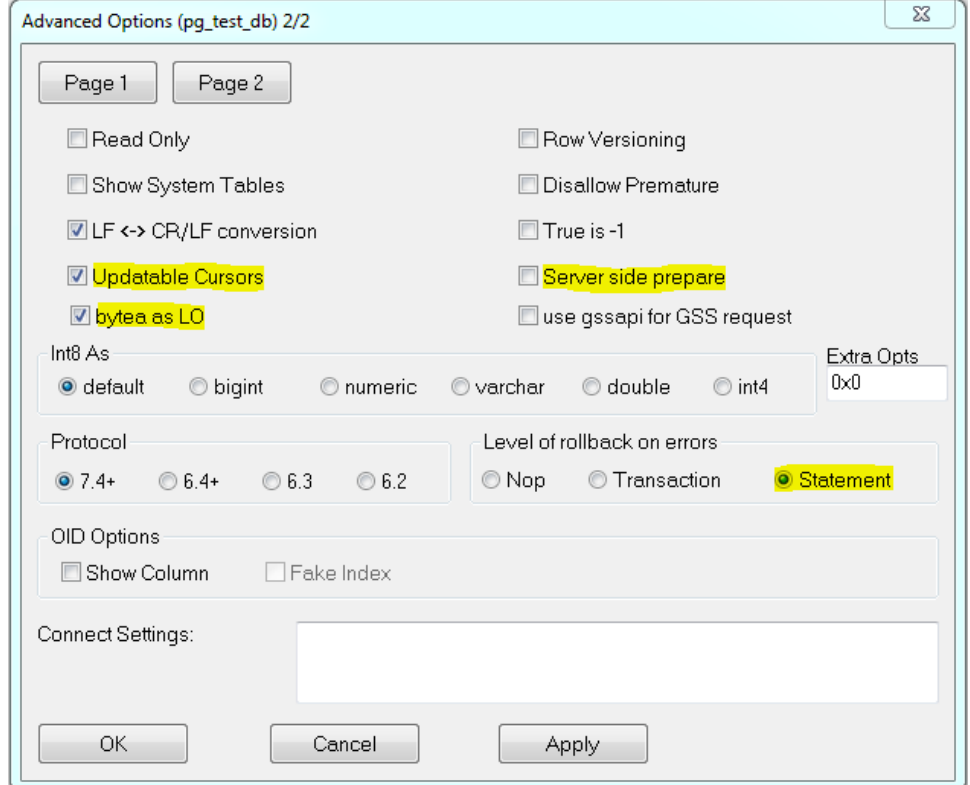

Zvýraznené položky je potrebné nastavi nasledovne:

**Updateable Cursors** – možnos použi kurzory na zápis

**bytea as LO** - zápis Large Objects (blobov) do stpcov typu bytea

**Server side prepare** - skompilované kurzory (napr. pre parametrizované dotazy) na strane servera zlepšujú výkon. Ak je možné, odporúame túto vobu zaškrtnú

**Level of rollback on errors** - ak sa používajú transakné operácie a môže dôjs k chybe pri vykonávavní príkazu (napr. INSERT zlyhá kvôli obmedzeniu na unikátny index), tak pokia je nastavený parameter na **Statement**, zruší sa iba posledný príkaz. Ak na **Transaction**, zruší sa celá transakcia. Na druhej strane, nastavenie **Statement** robí "mikrocommity" (savepointy) po každej operácii, o jednak znižuje výkon a jednak spotrebúva transakné ID, o zase vedie k zvýšenej aktivite vacuuming-u v databáze PostgreSQL.

Takto nastavený DSN záznam je možné použi v systéme D2000 [na pripojenie](https://doc.ipesoft.com/pages/viewpage.action?pageId=84346262) k externej PostgreSQL databáze.

#### <span id="page-3-0"></span>**Pripojenie k PostgreSQL databáze bežiacej na dedikovanom stroji**

V prípade, že je nutné sa pripája na vzdialený server, je potrebné na strane klienta nakonfigurova DSN záznam v ODBC administrátorovi, poda [predchádza](#page-0-0) [júceho návodu](#page-0-0) s jediným rozdielom v tom, že v nastavení Server treba uvies meno alebo IP adresu servera, na ktorom beží PostgreSQL databáza.

Na dedikovanom stroji, na ktorom beží databáza, ku ktorej sa chceme pripája, musia by správne nastavené práva na pripájanie. Prednastavené nastavenia databázového systému PostgreSQL umožujú pripojenie k bežiacemu databázovému servisu iba z poítaa, na ktorom je spustený. V prípade potreby pripojenia sa zo siete je potrebné toto nastavenie zmeni. Na tento úel slúži konfiguraný súbor pg\_hba.conf, ktorý sa nachádza v nastavenom adresári databázového servisu.

V prednastavenom stave obsahuje nasledovné nastavenie:

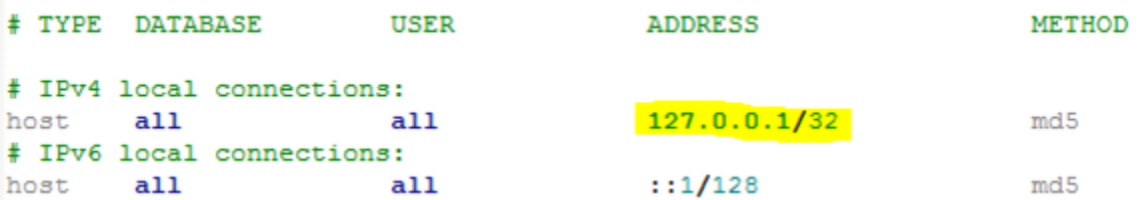

Toto nastavenie zaruuje, že sa k databázovému serveru môže pripoji iba užívate z toho istého poítaa (127.0.0.1 predstavuje localhost).

V prípade potreby pripojenia z ktoréhokovek poítaa, musí by do konfiguraného súboru pridaný nasledovný riadok:

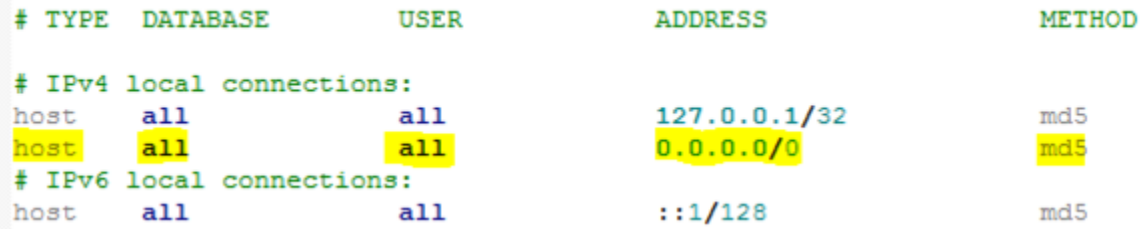

Tento riadok umožní pripojenie všetkých používateov na všetky databázy bežiaceho servisu zo všetkých adries. Na pripojenie je však potrebné overenie heslom (metóda md5).

Vyššie uvedené nastavenie je uvedené ako ilustraný príklad a neodporúa sa používa na produkných systémoch, keže môže znamena bezpenostné riziko pri používaní slabých hesiel. Konfiguraný súbor pg\_hba.conf umožuje obmedzi prideovanie práv k pripojeniu k databáze (na základe užívatea alebo databázy), ktoré je možné zisti napríklad tu: [http://www.postgresql.org/docs/9.4/static/auth-pg-hba-conf.html.](http://www.postgresql.org/docs/9.4/static/auth-pg-hba-conf.html)

Každá zmena tohto konfiguraného súboru vyžaduje opätovné naítanie konfigurácie ([Opätovné naítanie konfigurácie databázového servisu\)](https://doc.ipesoft.com/pages/viewpage.action?pageId=84348884#PodporaPostgreSQLvsyst�meD2000-reload), alebo reštartovanie databázového servisu.

#### **Špecifiká databázového systému PostgreSQL**

## Používanie úvodzoviek v názvoch tabuliek a stpcov

Identifikátory tabuliek a stpcov v databázovom systéme PostgreSQL nezapísané v úvodzovkách nerozlišujú malé a veké písmená. Je teda možné vytvori stpec nasledujúcim spôsobom:

create table t (id integer)

Následne je možné vytvori tieto dotazy:

select id from t

select Id from t

select ID from t

select "id" from t

Priom všetky spôsoby dotazovania sa na daný stpec sú funkné.

Identifikátory tabuliek a stpcov je možné zapísa aj v úvodzovkách. V takom prípade, však daný identifikátor musí by používaný v rámci dotazov s takou istou velkosou jednotlivých znakov ako bol vytvorený a pri každom použití musí by v úvodzovkách.

Teda pri vytvorení nasledovného stpca:

create table t ("Id" integer)

je možné sa na neho odkazova iba v takom istom tvare, teda:

select "Id" from t

Žiadny iný variant tohto zápisu nebude funkný.

Vzhadom na komplikácie, ktoré so sebou úvodzovkovanie identifikátorov prináša, sa tento spôsob zápisu neodporúa používa. V niektorých prípadoch je ale takýto prístup nutný, napríklad, ak názov stpca je zhodný s niektorým kúovým slovom databázového systému PostgreSQL.

V prípade použitia aplikanej databázy v Systéme D2000 sa neodporúa používa úvodzovkovanie identifikátorov. Systém D2000 podporuje obe varianty zápisov, ale pri úvodzovkovaní identifikátorov je nutné toto úvodzovkovanie dodrža pri výberových a triediacich podmienkach. Toto sa môže týka ako použitia databázových operácií v ESL skriptoch (v ktorých sa používajú WHERE podmienky), tak aj zobrazovania databázovej tabuky v prostredí HI (ak sa zadáva výberová alebo triediaca podmienka).

**Súvisiace stránky:** G)

[Podpora PostgreSQL v systéme D2000](https://doc.ipesoft.com/pages/viewpage.action?pageId=84348884)